# **System Group - ITALIANA CORRUGATI SPA**

loc. Fonte del Doglio, 22/E / 61026 Piandimeleto (PU) tel. +39 0722 72221 /fax +39 0722 726076 italianacorrugati@tubi.net / www.tubi.net

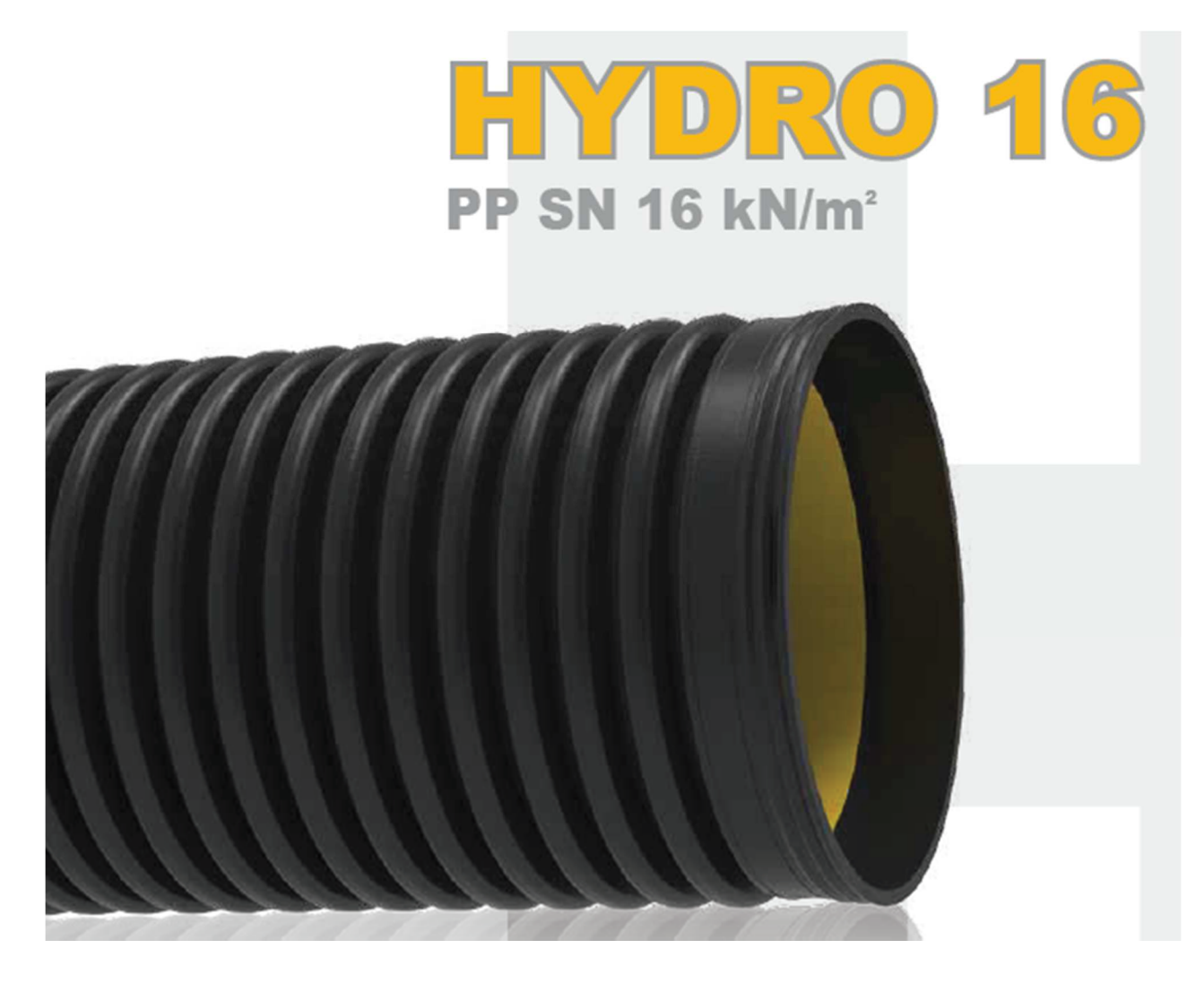

BIM Object Guide:

HYDRO 16

Versione Version 1.2 16/03/2018 Pag 1 / 10 **BIM Object Guide System Group SPA:** 

#### Contents

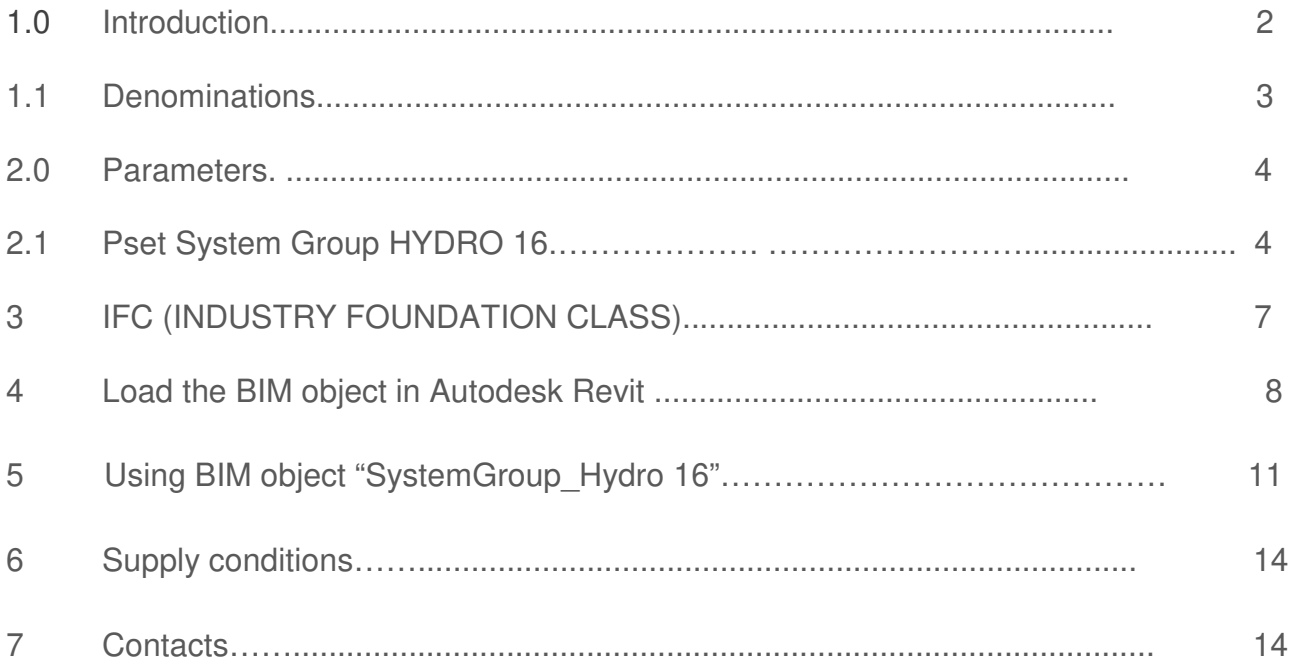

## 1.0 Introduzione:

This document guides the use of the BIM System Group Catalog objects:

Polypropylene (PP) double layer pipelines for underground buried non pressure sewer, of nominal internal diameter DN/ID and nominal external diameter DN/OD \_\_\_mm, internally smooth of yellow light colour to allow a better visual inspection or when using cameras, externally corrugated of black colour.

Class of ring stiffness SN16 (equal to 16 KN/m2) measured according to EN ISO 9969, produced for continuous coextrusion of both layers in conformity with European standards UNI EN 13476 - 3 for structured PP pipes of type B certified by an accreditated certification body.

Produced by company certified under Quality Management according to UNI EN ISO 9001/2008, System of Environmental Management conforming to UNI EN ISO 14001:2004 certificated and marked of conformity product issued by Italian Institute of Plastics (IIP) and Bureau Veritas (BVQI).

The pipes must be composed of welded coupler on the head of the pipe (from  $\phi$ 160 to  $\phi$ 500mm), or composed of inline integrated socket (from ø630 to ø1200mm), or with jointing kit composed of a coupler and elastomeric seals that guarantees tightness made in EPDM conforms to European standard EN 681-1, to be singly positioned on the first groove of corrugation of each pipe head where the coupler would be inserted.

The pipe has to bare on its surface the marking foreseen by UNI EN 13476.

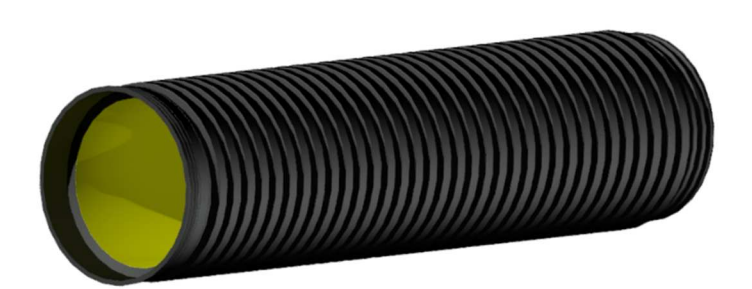

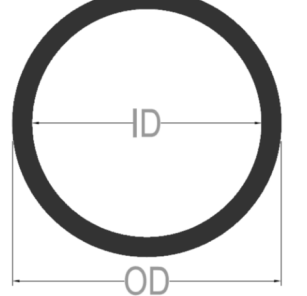

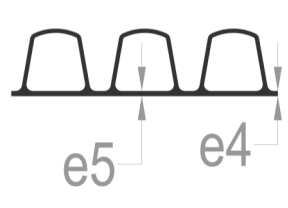

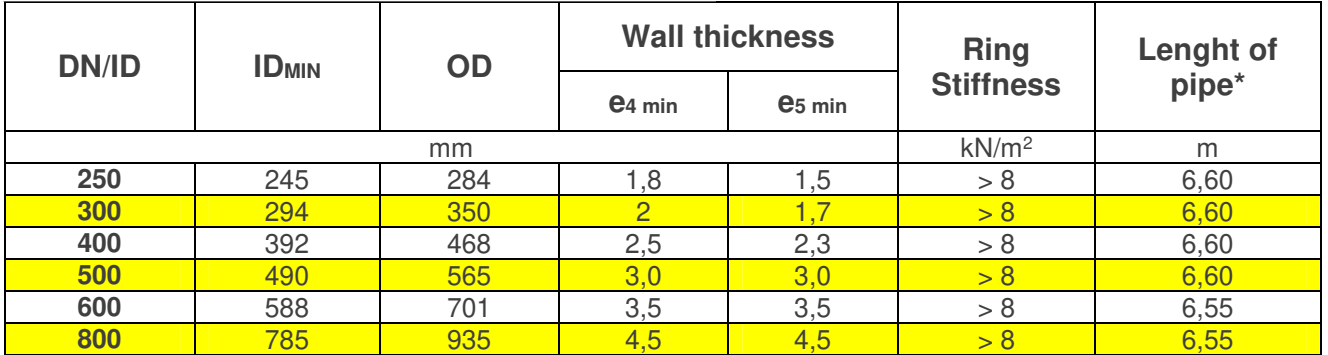

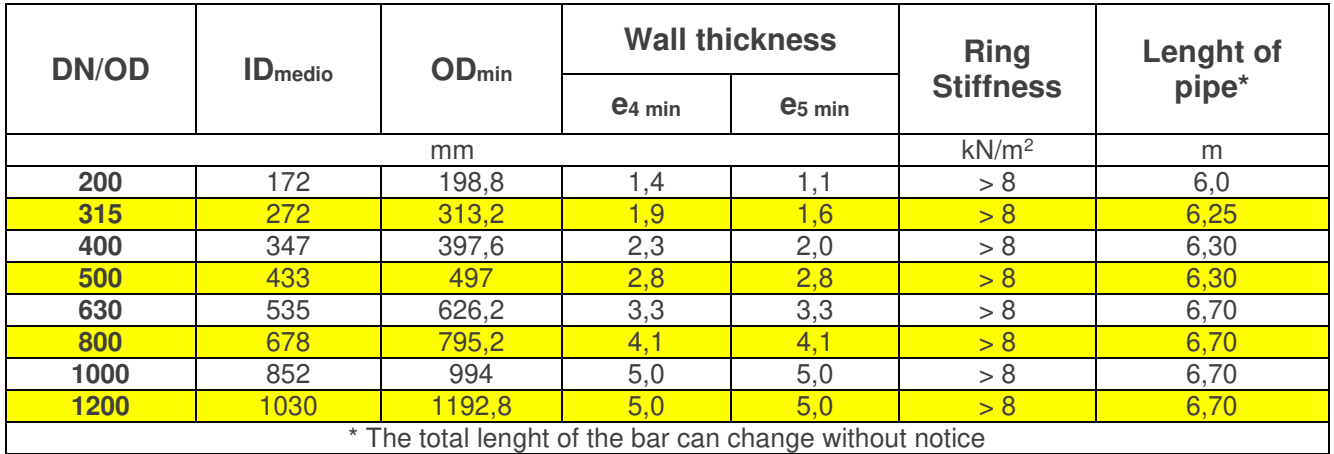

### 1.1 Denominations

The parameters of the BIM objects are named according to the NBS National BIM Library objects standard to identify their type and configuration.

The fields are aggregated using the underscore character (\_) and the information within the individual field is separated using the "minus" hyphens (-) characters. Field names are abbreviated to reduce the size and the separations are identified by capital letters to help readability.

The file and object names named as:

File name

Field1Author\_Field2 Manufacturer\_Field3 Category\_Field4 Product Range **Object** 

Field1 Author\_ Field2 Manufacturer\_Field3 Category\_Field4 Class Product\_Field5 Variations

# 2.0 Parametri

The parameters included in the BIM:

# 2.1 Pset\_Classification

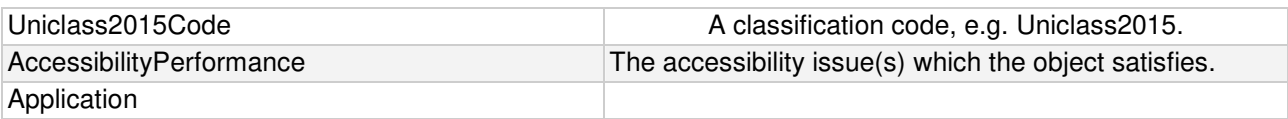

#### 2.1 Pset\_Data

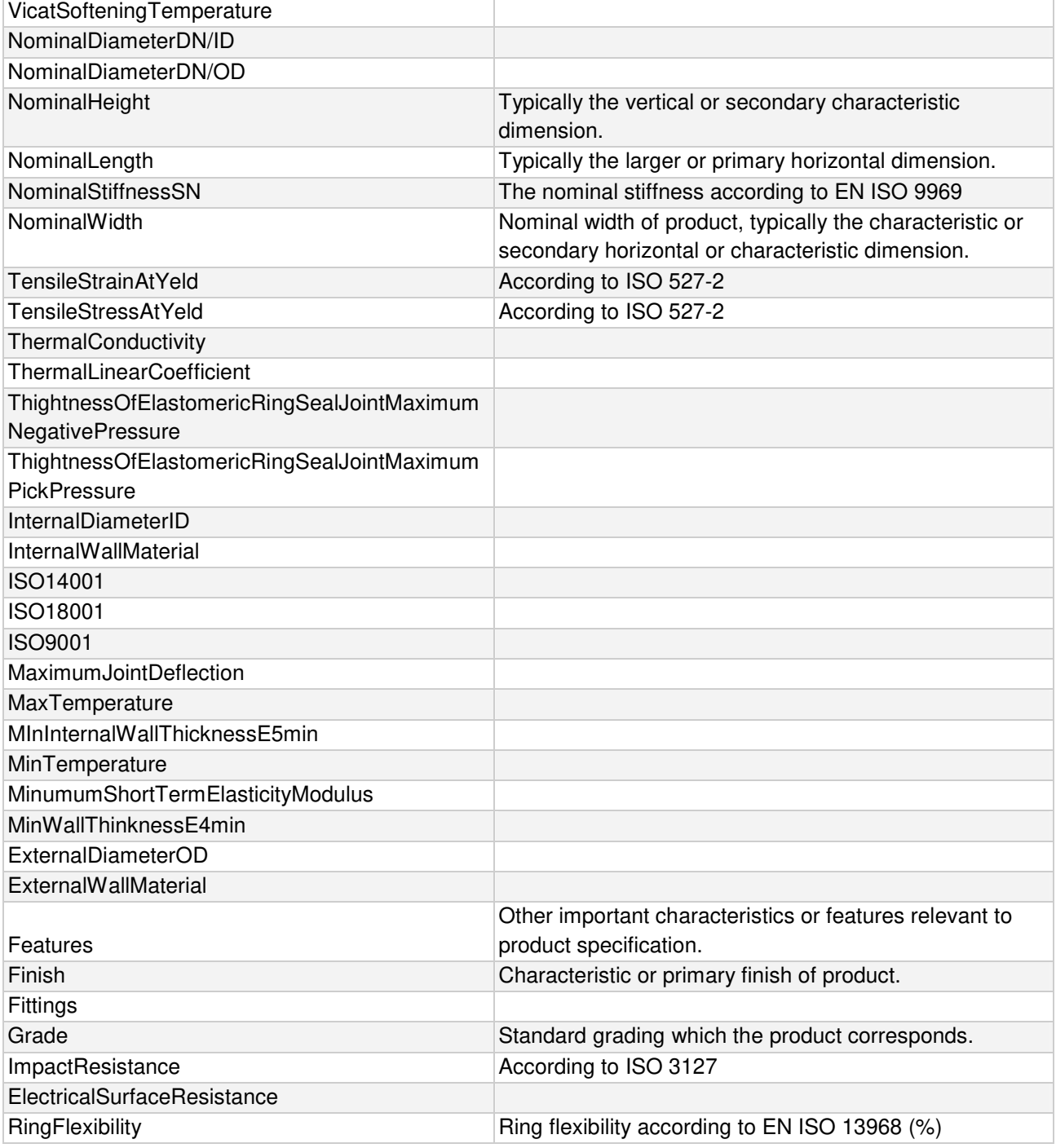

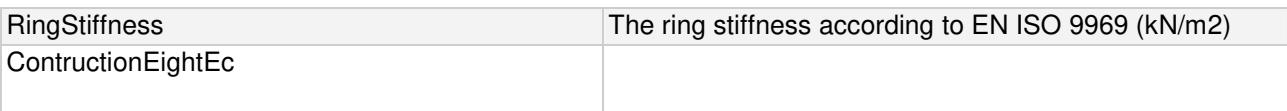

# 2.1 Pset\_Cobie

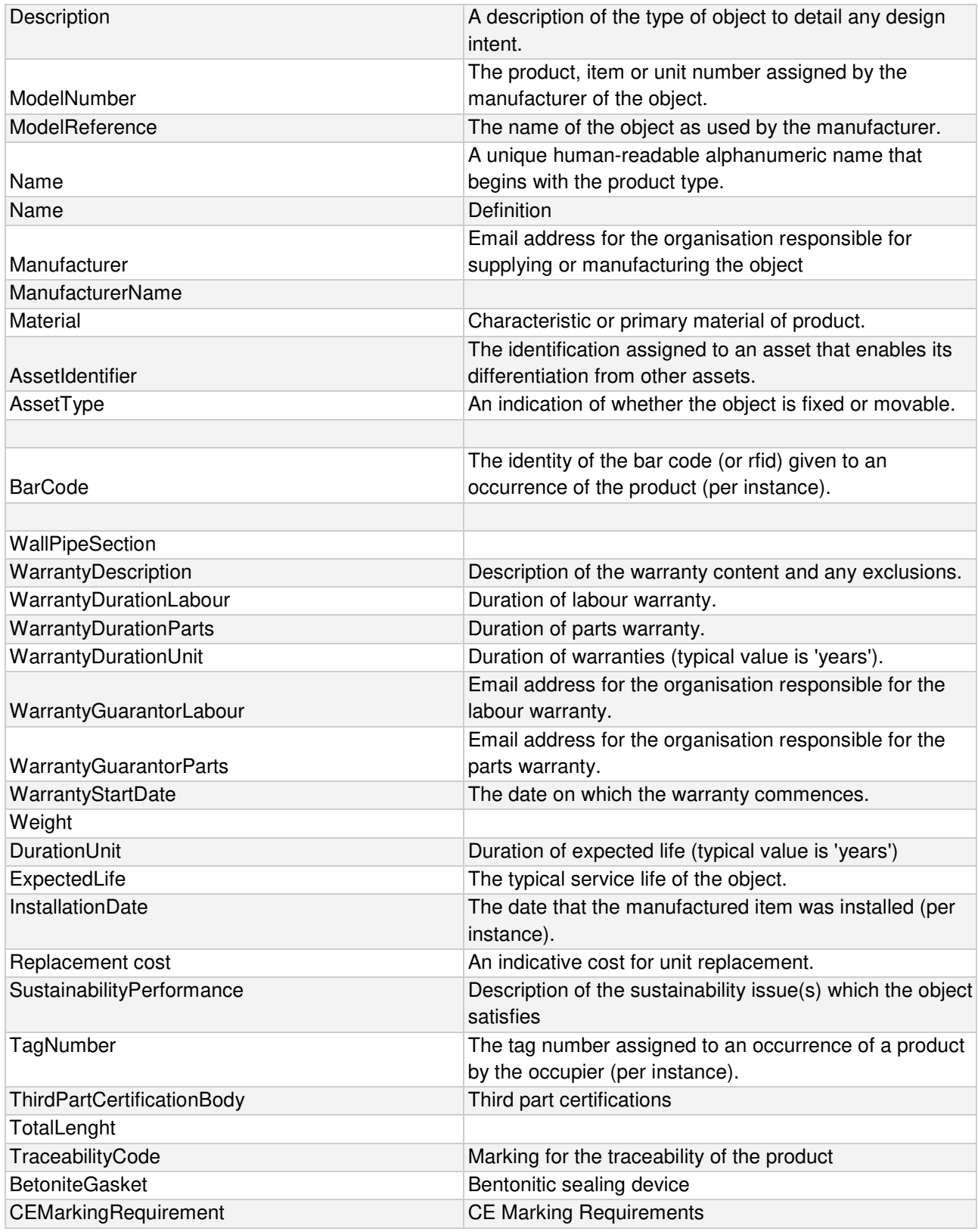

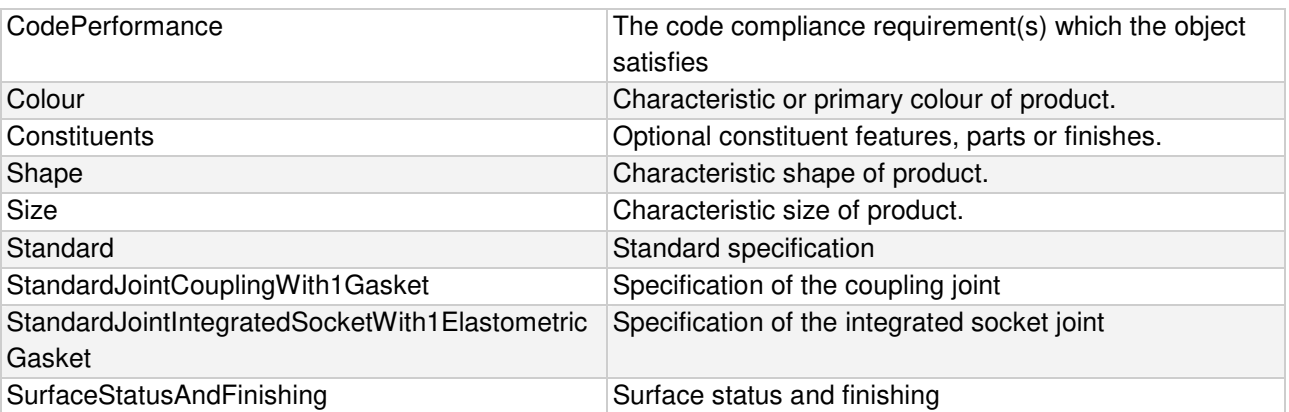

# 3 - Load the IFC (INDUSTRY FOUNDATION CLASS) -BIM object

IFC is a neutral, open, non-proprietary file format and not controlled by a single or group of software producers. The file format is an object oriented parametric developed by BuildingSMART to facilitate interoperability in the field of architecture, engineering and construction. IFC is the collaboration format commonly used in BIM projects. The specification of the IFC model is open and available. In theory, it should allow the exchange and use of relevant data and information between different BIM software.

The IFC file is in IFC2x3 format. The new IFC4 scheme is announced soon, but the currently "certified" format is IFC2X3, which is preferred because it allows greater compatibility with the available BIM applications.

In the old versions of Autodesk Revit (example Revit 2013) the export function to the IFC format is done through the use of a specific plugin. IFC is a rapidly developing scheme and new versions of the IFC plugin are often available within the same version of the Revit software. If export is requested in IFC format, we recommend updating the IFC plugin to the latest version.

see http://apps.exchange.autodesk.com/RVT/en/Home/Index

Please note that System Group assumes no responsibility for the supply of IFC and RVT files, its accuracy, reliability and accuracy, nor for any damages, losses, lost profits, etc. as a result of its use.

For information on the IFC Industry Foundation Class, visit the buildingSMART site information page at http://www.buildingsmart-tech.org/specifications/ifc-overview

# 4 - Load the BIM object in Autodesk Revit

The BIM object "SystemGroup\_Hydro 16" is intended, to be added to the project, as a system <family>. The object is presented in a Revit .rte template file from which it is easy to extract the object in .rfa format.

The typical method for adding a BIM object to the project with the extension .rfa (Revit Family) is as follows:

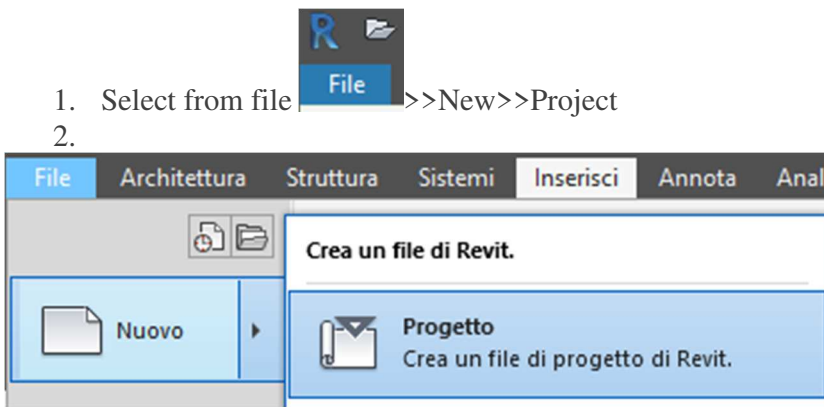

2. When the template selection window appears select Browse and find the file path with the .rte extension SystemGroup downloaded >> Open and then give ok in the selection window.

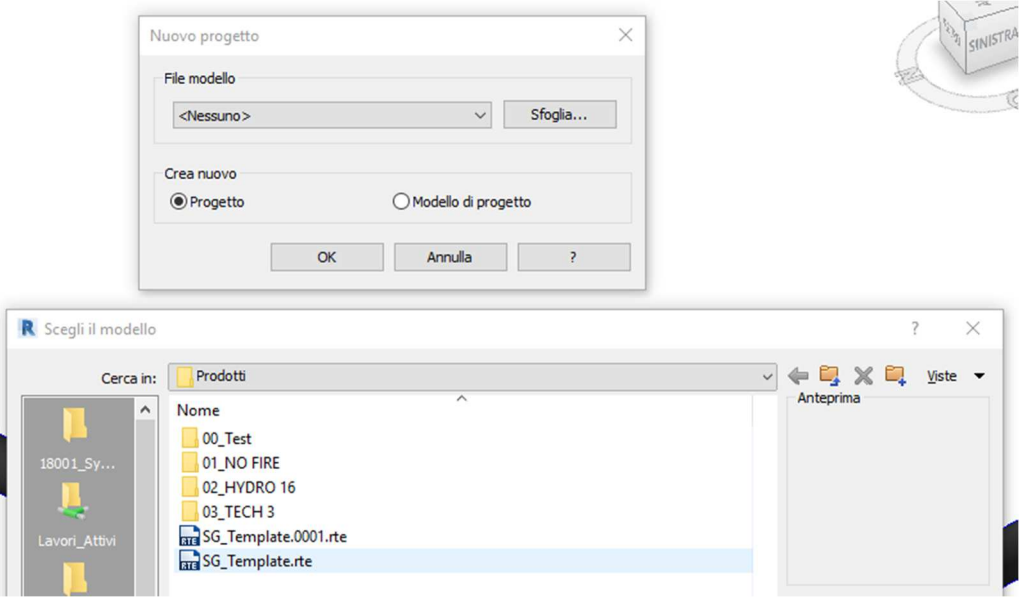

- 3. A new Revit file, containing the Hydro 16 system family can be used normally.
- 4. To import the piping system family into your project, return to the Manage >> Transfer Project Standards window

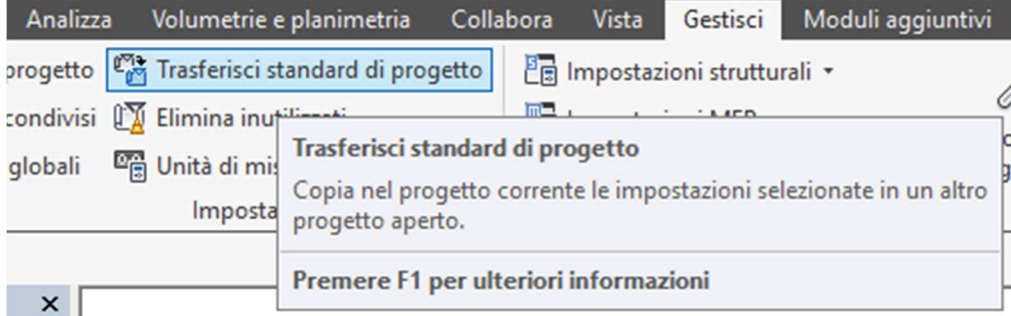

5. When the new window is opened, click <Deselect all> and check only the <Piping> entry, in this way the system family contained in the <System Group> template will be transferred to the project in use  $\ddot{\phantom{0}}$ 

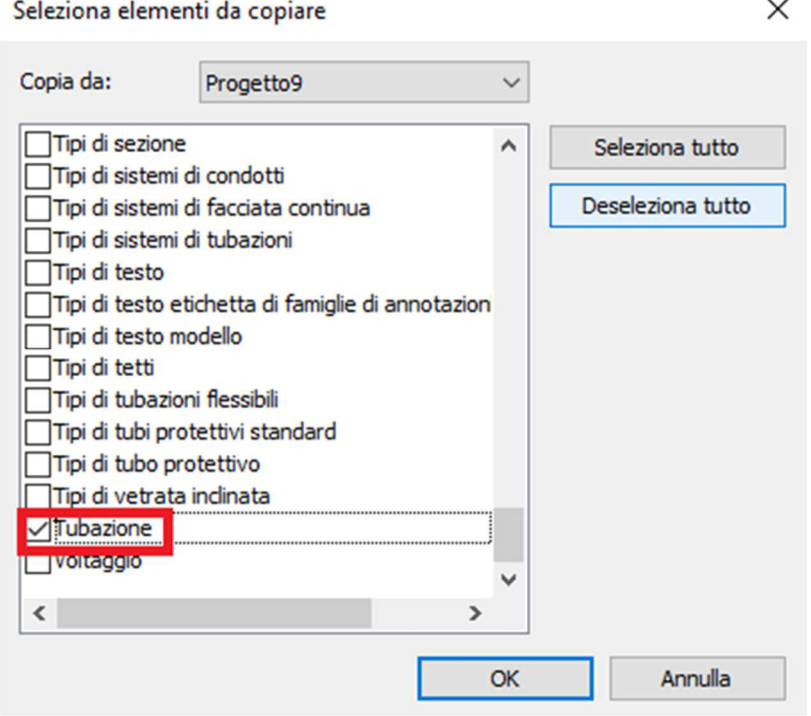

The typical method for adding a BIM-object to the Project is:

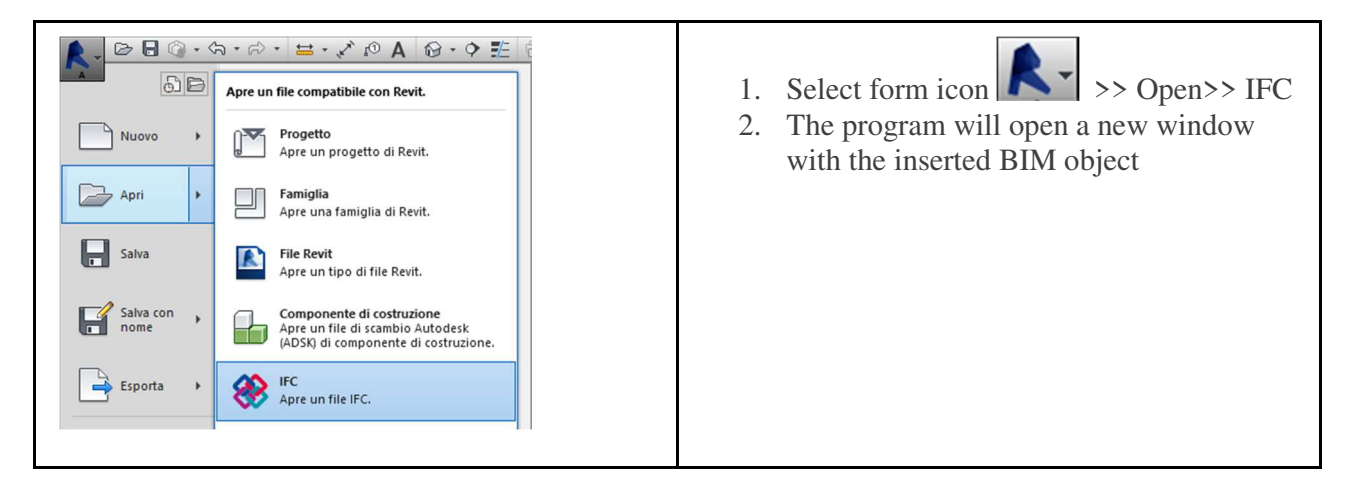

3. Select the object and Copy it (press Ctrl  $+$  C on keyboard) or use Edit tab on the toolbar and select the Copy to Clipboard command.

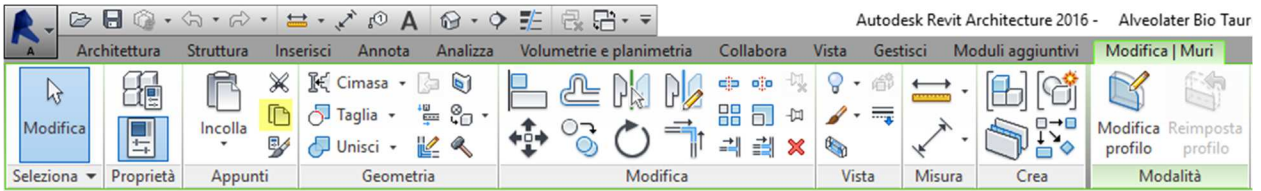

4. In the target window, paste the BIM object file  $(CtrI + V)$  on the keyboard) or use the Edit and Paste command.

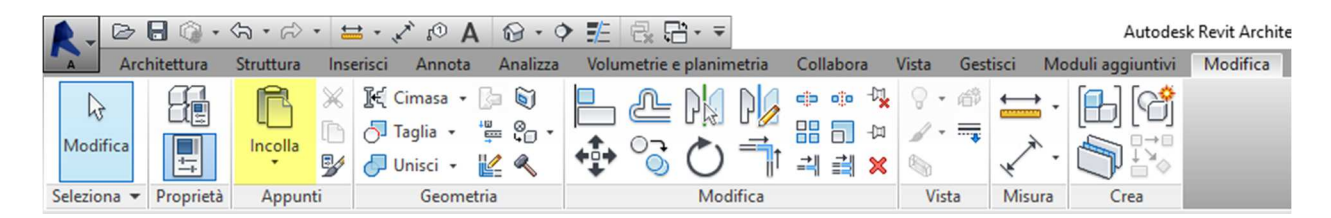

This adds a new family type to the family type list.

The BIM object is now available for use in the Project file.

# 5 - Using BIM object "SystemGroup\_Hydro 16"

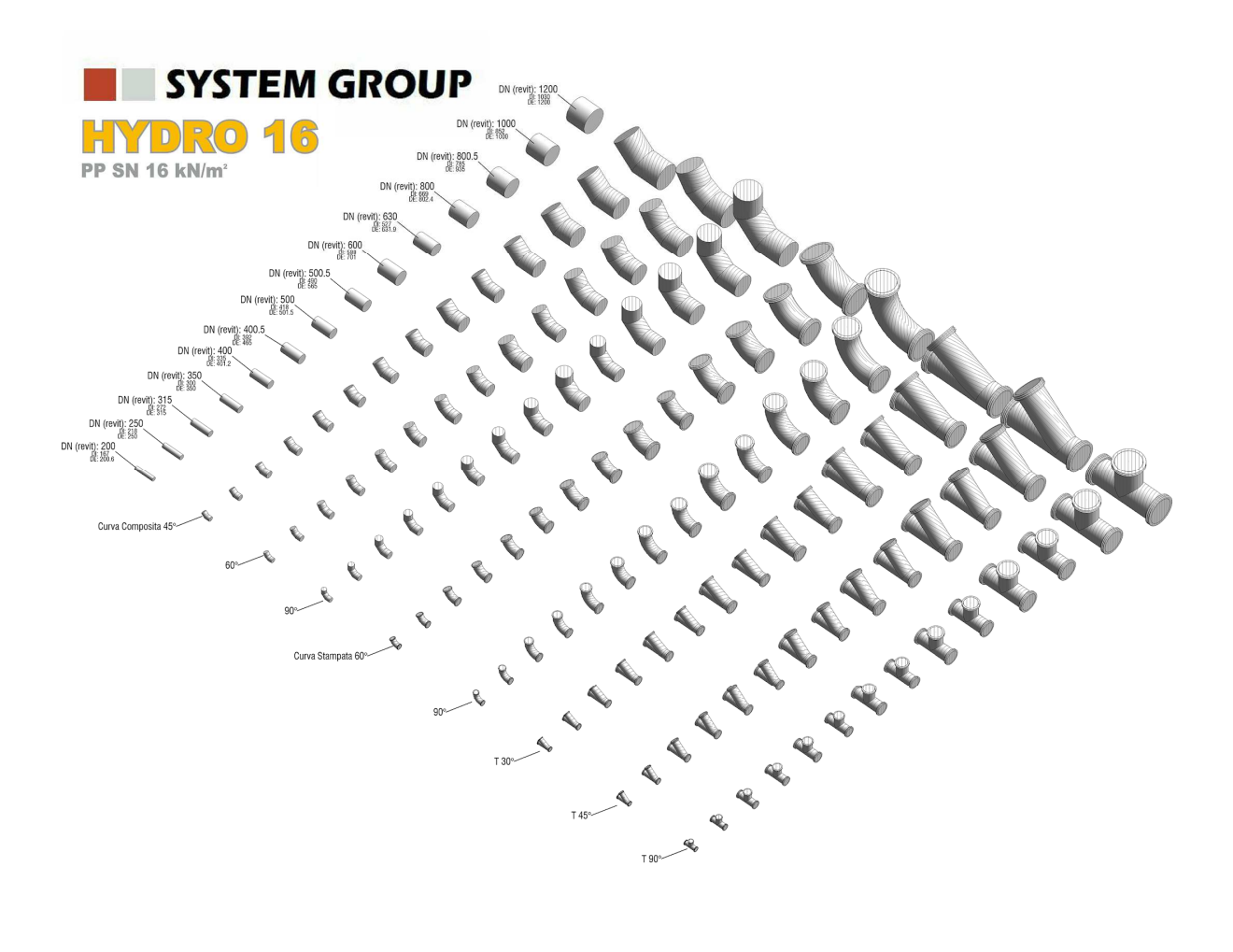

The just loaded object belongs to the "Pipe" category.

The insertion in the work area can be done in 2D plan view or 3D view.

1. To use the "SystemGroup\_Hydro 16" pipe object, simply select the Systems >> Piping command

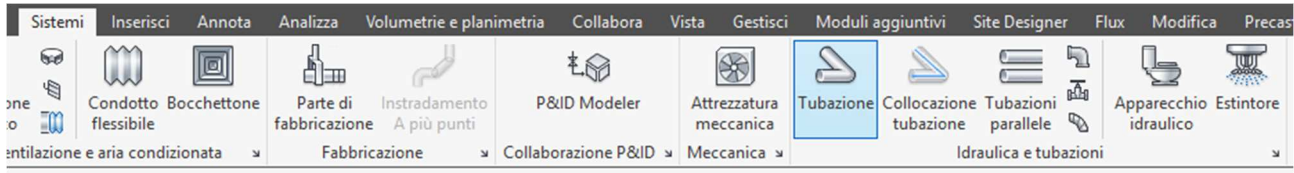

2. Be sure to use "SystemGroup\_Hydro 16" from the Properties panel

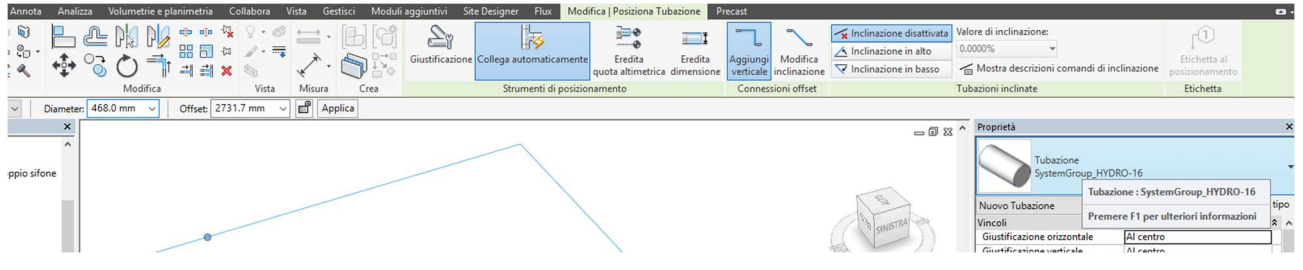

3. At this point it will be possible to draw the pipe assigning with the first left mouse click the starting point and with the second click the end point.

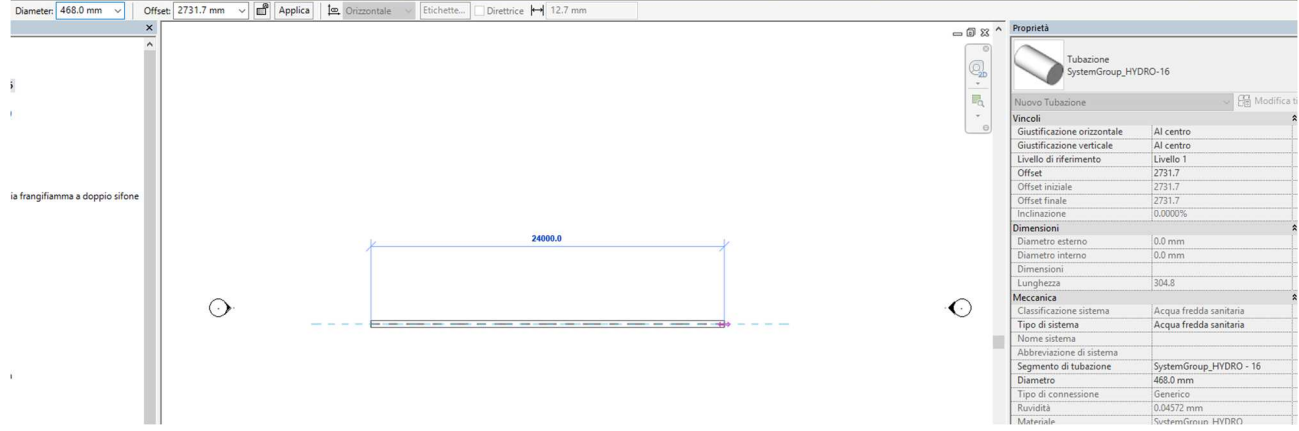

4. It will be possible to change the diameter of the pipe according to the "SystemGroup Hydro 16" sizes provided by the manufacturer by clicking on Diameter and scrolling the drop-down menu.

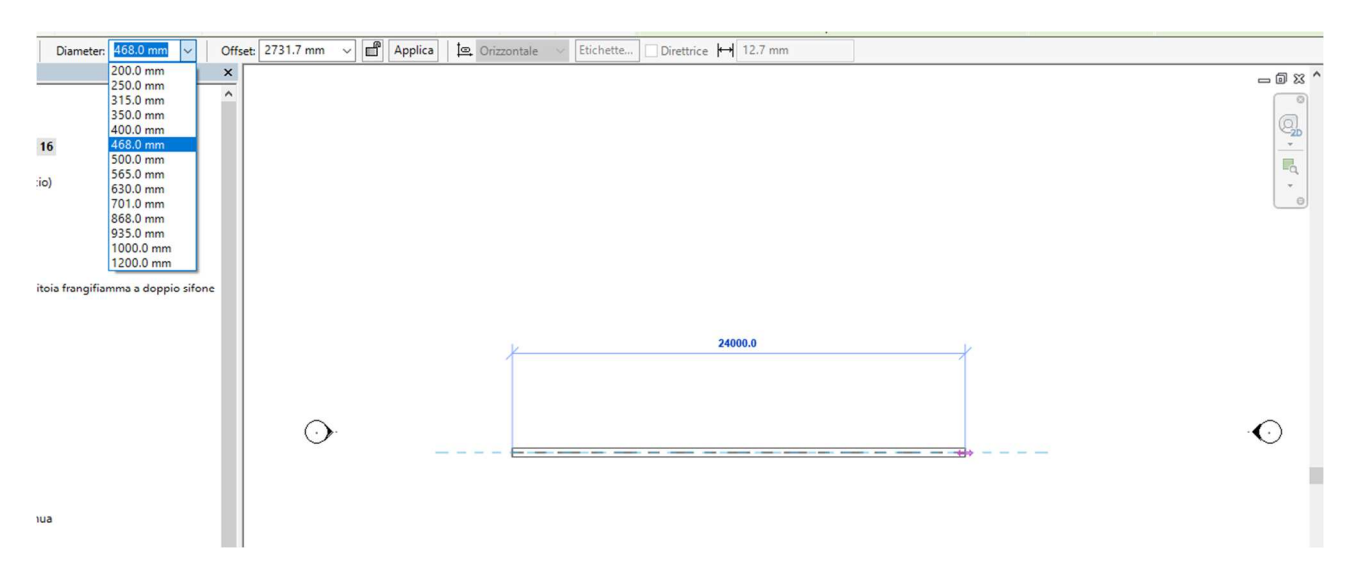

# 6- Supply conditions

The service is offered by System Group SPA "as is", in good faith in the substantial respect of the rules, and no responsibility can be accepted for any damages deriving from use, losses, lost profits, etc. suffered as a result of use.

For more information on the IFC (Industry Foundation Class), visit the BuildingSmart website at http://www.buildingsmart-tech.org/specifications/ifc-overview

#### 7 - Contacts

System Group technical division is at your disposal for informations about the right application of the products according to the best practices of use.

SYSTEM GROUP TECHNICAL DIVISION

tecnico@tubi.net Please come back to: www.tubi.net